# Elektronický divadelní archiv, zvaný EDA – databáze divadelních inscenací

*Markéta Trávníčková* 

# **The Electronic Theatre Archive EDA – the Theatre Production Database**

*Abstract: The database of theatre productions Electronic Theatre Archive (EDA) is one of the multiple outcomes of an extensive grant project funded by the NAKI II Route Towards Theatre grant program, which is focused on the preservation and analysis of theatre playbills as a unique source of information. The application shows interrelated data about personalities, productions, performances, institutions and ensembles down to the smallest detail and allows to search by various criteria. The database is based on data previously verified in research. The Electronic Theater Archive is currently being supplied with data on the repertoire of the Estates Theatre and Provisional Theatre in the 19th century, but it strives to become a national database of theatrical productions up to the contemporary ones.* 

*Key Words: Theatre; Production; Database of productions Electronic Theatre Archive*

V roce 2021 byla veřejnosti zpřístupněna specializovaná databázová aplikace *Elektronický divadelní archiv*, <sup>1</sup> jeden z výstupů pětiletého grantového projektu *Cesta k divadlu*, řešeného v letech 2016–2020 tříčlenným konsorciem ve složení Národní muzeum, Institut umění – Divadelní ústav a Moravské zemské muzeum.<sup>2</sup>

Její vývoj probíhal několik let a od počátku byla koncipována tak, aby v jejích silách bylo stát se národní databází divadelních inscenací s možností zkoumat je do nejmenších podrobností až na úroveň jednotlivých představení.

Výzkumnou oblastí, na které jsme vývoj databáze testovali, byl repertoár Stavovského divadla od roku 1824. Ten byl z hlediska divadelní historie významný v několika směrech. V souvislosti s nástupem dramatika Jana Nepomuka Štěpánka do vedení divadla se stala pravidelnými česká představení, začal se profesionalizovat český herecký soubor a cedule jakožto nejcennější dobový pramen začaly být vázány do konvolutů. Díky tomu se dochovaly dodnes a tvoří první část unikátního fondu vázaných denních cedulí první české scény v lince

Stavovské – Prozatímní – Národní divadlo, uloženého v Divadelním oddělení Národního muzea, který je až na výjimky kompletní.

Práce na soupisu repertoáru se rozběhla dvěma cestami. Pracovníci Kabinetu pro studium českého divadla začali zpracovávat německojazyčný repertoár Stavovského divadla, což je oblast, o kterou se hojně zajímají i zahraniční badatelé, zejména němečtí a rakouští. Vzhledem k obrovské sumě dat (německy se ve Stavovském divadle hrálo denně až do roku 1920) záznamy prozatím v této oblasti končí na úrovni divadelních inscenací, což databáze umožňuje.<sup>3</sup> Naproti tomu český repertoár, který se formoval ve 20.–60. letech 19. století, byl v Divadelním oddělení Národního muzea i díky databázi *Elektronický divadelní archiv* prozkoumán do nejmenších podrobností. Výsledkem je dvoudílná monografie *Stavovské divadlo 1824–1862. Českojazyčný repertoár*. <sup>4</sup> Zpětně jsou do databáze vkládána i data z předchozí obdobně koncipované publikace Prozatímní divadlo 1862– 1883.5 Zatím v menší míře se do projektu zapojilo Slezské zemské muzeum v Opavě 1 *https://eda.nm.cz.*  2 *Cesta k divadlu. Vývoj metodiky a specifických nástrojů pro uchování, exploataci a zpřístupnění historických divadelních cedulí se zvláštním zřetelem ke sbírkovým fondům Národního muzea v Praze a Moravského zemského muzea v Brně, podpořeného Programem aplikovaného výzkumu a vývoje národní a kulturní identity (NAKI II), č. DG16P02B008 (2016–2020).* 3 *V případě divadel, která cedule netisknou, což je v současné době většina, je to ostatně jediný způsob, protože divadelní programy, které je do určité míry nahradily, se týkají právě jen celé inscenace.* 4 *Štěpán, Václav a Trávníčková, Markéta. Stavovské divadlo 1824–1862. Českojazyčný repertoár. Praha: Academia – Národní muzeum, 2022, 1822 stran (v tisku).* 5 *Štěpán, Václav a Trávníčková, Markéta. Prozatímní divadlo 1862–1883. Praha: Academia – Národní divadlo, 2006, 1699 stran.*

Mgr. Markéta Trávníčková Národní muzeum marketa.travnickova@nm.cz

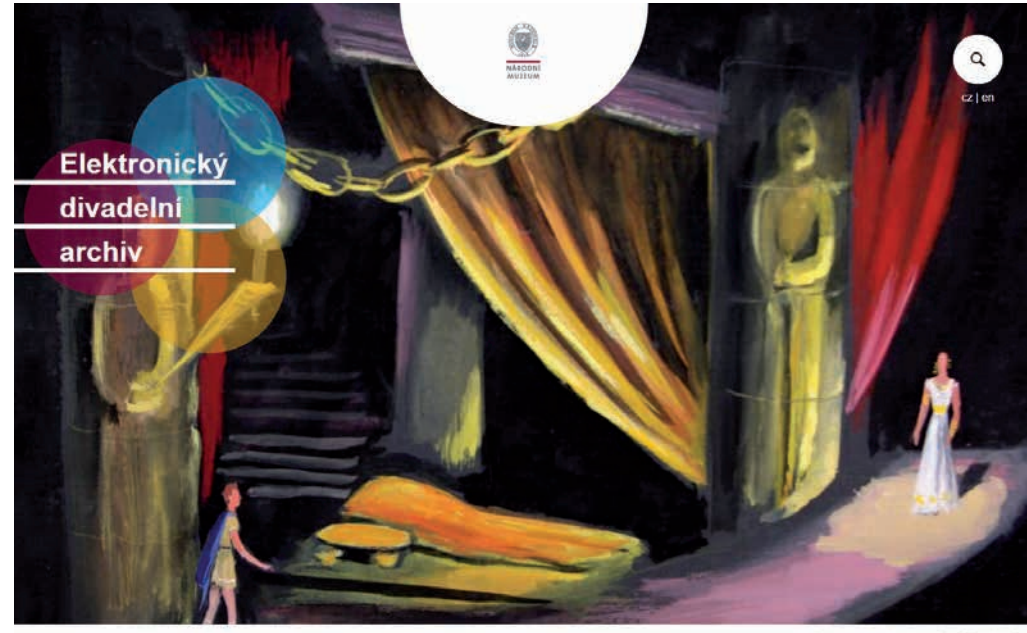

O projektu | Kontakty | Partneři | Manuál

a Regionální muzeum v Teplicích, využití databáze plánují do budoucna i další instituce. Kapacitně má databáze potenciál vkládání nejen textových dat, ale i digitalizátů dochovaných sbírkových předmětů až po videozáznamy celých představení. Největší předností aplikace a rozdílem oproti jiným divadelním databázím je

možnost detailnějšího popisu historie divadla tím, že vedle základních informací o inscenacích umožňuje podrobně sledovat i jednotlivá představení, včetně hereckých alternací.

Základním postulátem je vkládat data ověřená a doplněná na základě teatrologického výzkumu. U každého jména

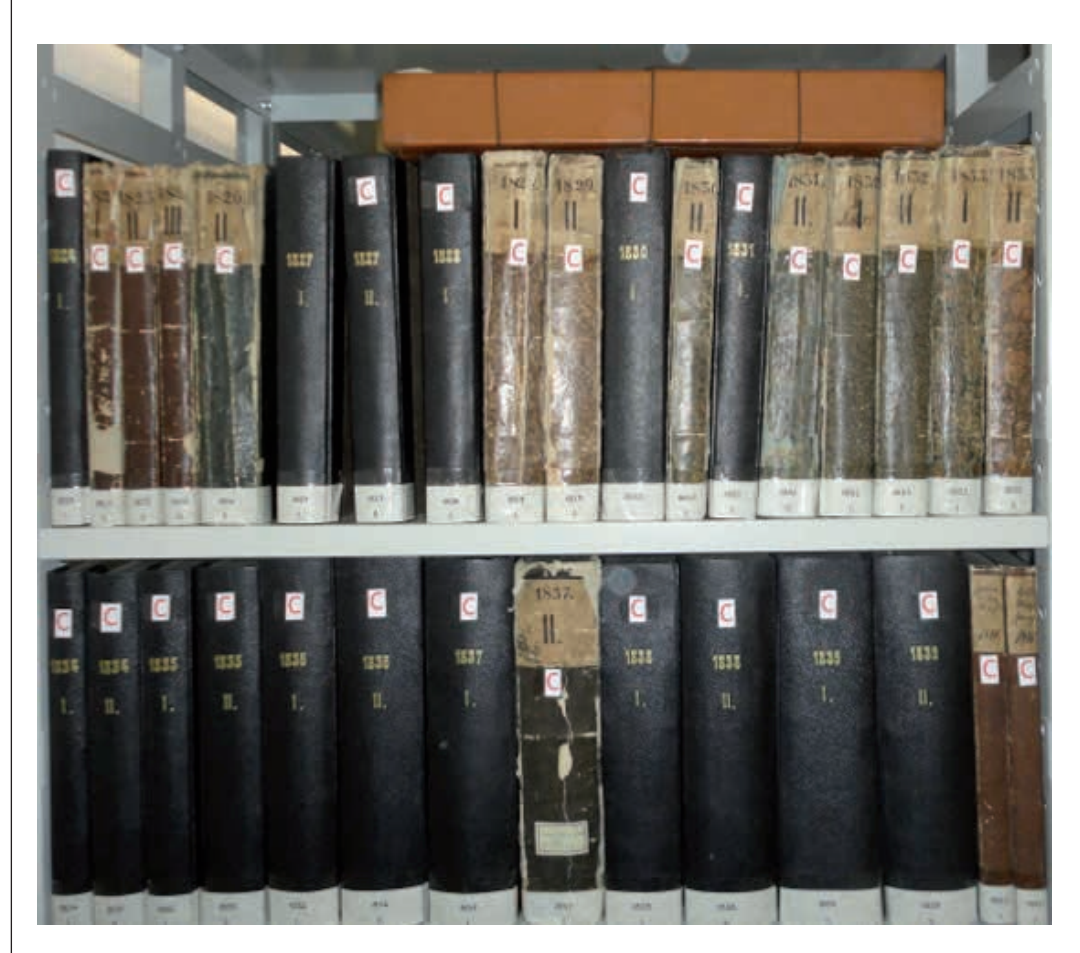

*Konvoluty denních cedulí Stavovského divadla z 20. let 19. století*

i názvu díla musel být stanoven tzv. referenční tvar. Může to být jméno jak rodné, tak umělecké, tedy i pseudonym, pokud je pod ním dotyčná osoba známa (Molière, George Sand). Referenčním jménem je Josef Kajetán Tyl, přestože se na cedulích i v pramenech setkáváme s množstvím dalších podob, šifer a pseudonymů: Týl, J. K. T., T. H., J. Bydžovský, Ant. Čermák, Karel Doskočil, Hornický, Horník, J. Horský, Mir. Horský, K. Kolínský, J. K. Kopecký, K. Vojtěch Kopecký, Lipavský, Lipovský, Jaroslav Novotný, Věnceslav Oliva, J. Rosulek, Skalný, Karel Uhlíř a mnoho dalších. Stejně tak referenční název díla musí být pro počítačové zpracování stanoven jeden. Je jím podoba buď všeobecně známá (*Střelci kouzelníkovi*, který byl pod tímto názvem uváděn v 19. století, přisuzujeme dnes používaný titul *Čarostřelec*, stejně tak pro *Dona Juana* byl zvolen jako referenční tvar *Don Giovanni, pro Nevlídníka Misantrop atd.*) nebo v případě neznámých děl podoba, která byla použitá dříve (hra *Hrůzy rozbrojnictví aneb Mocnost pravé víry* byla později hrána jako *Mocnost pravé víry aneb Hrůzy rozbrojnictví*, referenčním názvem je první z uvedených). Různé názvy, pod kterými byl titul nastudován, jsou podchyceny na úrovni inscenací.

Vedle referenčních jmen a názvů jsou však v aplikaci obsaženy i jejich varianty na ceduli. Každé jméno má v kolonce "další jména" vypsány všechny tvary tak, aby je badatel mohl pomocí databáze identifikovat. Zvláštní možností je pak záložka "opis cedule", určená pro zaznamenání podoby cedule ve vší autenticitě.

Zatímco názvy děl a jména jejich tvůrců a inscenátorů jsou v literatuře více či méně snadno dohledatelné, velkým úskalím při plnění databáze údaji z cedulí 19. století jsou jména interpretů – účinkujících v činohrách, operách, baletech. Cedule je v naprosté většině (kromě hostování, benefic a některých dětských rolí) uváděly bez křestních jmen. V případě sólistů je situace snazší, divadelní praxe však byla taková, že v rolích vystupovali sboristé, technický personál i ochotníci – lidé z ulice, jejichž křestní jména jsou dnes již

prakticky nezjistitelná. Problém nenastává v případech, kdy existuje jedna osoba určitého příjmení, místo křestního jména jednoduše uvádíme otazník. Složitější situací je, když se v témže období mezi účinkujícími jednoho divadla objeví více osob stejného příjmení (často ve složitých rodinných vazbách) a z cedule ani z jiných pramenů není možno zjistit, kdo z nich danou roli hrál. Pátrání se pak musí rozeběhnout všemi směry, vedle odborné slovníkové a teatrologické literatury je třeba nahlížet do dobového tisku a nejrůznějších archivních pramenů (matrik narozených a zemřelých, policejních přihlášek apod.).

Tyto nesnáze budou v čase ustupovat, ve 20. století jsou již herci většinou dobře identifikovatelní. Vystřídají je však jiné, zejména v podobě ohledů na autorská práva při plnění databáze ikonografií. Vývoj databázové aplikace prošel dlou-

hým a náročným procesem a stále se pracuje na jejím zdokonalení. V současné době je do ní vloženo téměř 200 000 záznamů.

#### *Editační prostředí (editor) databáze EDA*

Editor je přístupný na veřejné webové adrese a pracovat s ním může kdokoliv, kdo je v databázi registrovaný a má přidělené uživatelské jméno a přístupové heslo.

Administrátorem, který provádí registraci a rušení registrace uživatelů, je Divadelní oddělení Národního muzea.6 Každému uživateli je při registraci přidělena jedna ze dvou rolí: zapisovač (s právem zapisovat a opravovat záznamy v databázi), nebo supervizor (s právem zapisovat, opravovat a schvalovat záznamy v databázi). Každý údaj nese informaci o tom, kdo a kdy ho pořídil, kdo a kdy ho naposledy změnil a případně kdo a kdy ho naposledy zkontroloval.

Uživatel v roli supervizora má možnost před opuštěním každého záznamu kliknout na ikonu kontroly a tím potvrdit, že záznam zkontroloval. Pokud je provedena v záznamu jakákoliv změna, počítadlo kontrol se automaticky vynuluje a záznam se považuje opět za nezkontrolovaný.

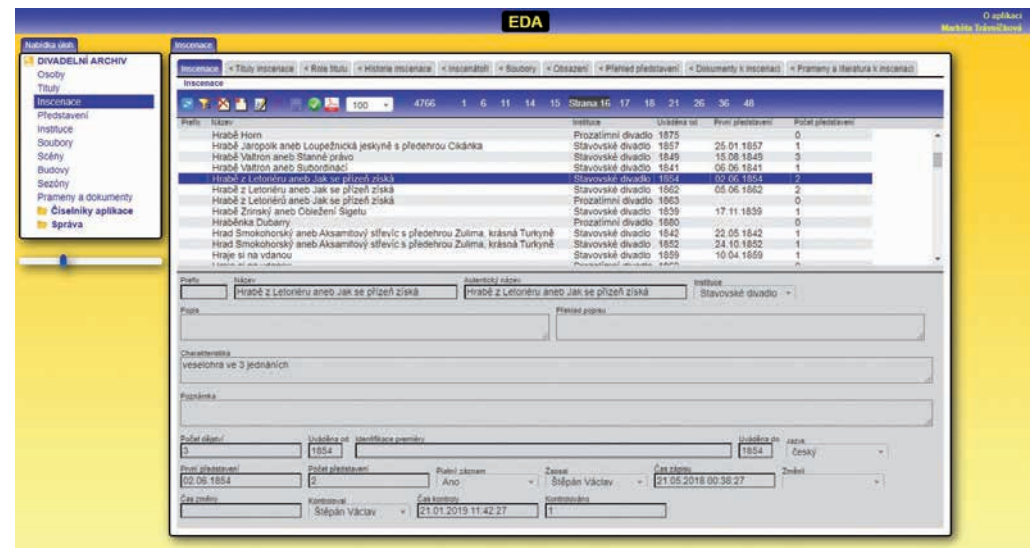

*Editor databáze*

# $\frac{1}{\sqrt{2}}$ překladatelé

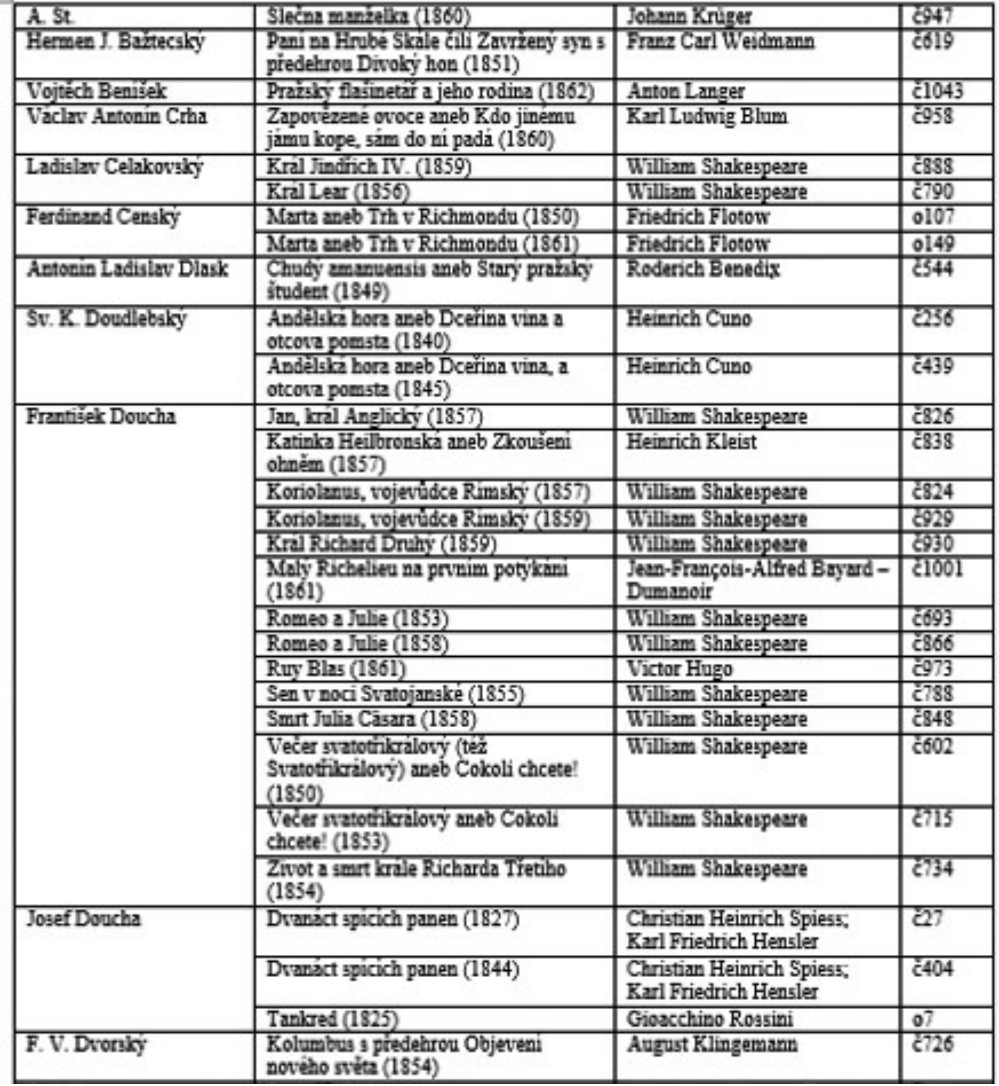

*Tisková sestava – soupis děl tvůrců a inscenátorů*

| Bělovský                           |                                                                              |                                                                                             |                                                                                         |                                                                            |  |
|------------------------------------|------------------------------------------------------------------------------|---------------------------------------------------------------------------------------------|-----------------------------------------------------------------------------------------|----------------------------------------------------------------------------|--|
| č547                               | Doktora Fausta domáci čepička aneb<br>Loupežnická krčma v lese (1849)        | <b>Friedrich Ernst Hopp</b>                                                                 | Bohulib                                                                                 | 22.06.1850 17:30 (AP)                                                      |  |
| Bělský                             |                                                                              |                                                                                             |                                                                                         |                                                                            |  |
| č527                               | Krvavé křtiny aneb Drahomíra a její<br>synové (1849)                         | Josef Kajetán Tyl                                                                           | Vacek                                                                                   | 11.02.1849 15:30 (StD)                                                     |  |
| Běnert                             |                                                                              |                                                                                             |                                                                                         |                                                                            |  |
| č130<br>Diamant krále duchů (1834) |                                                                              | <b>Ferdinand Raimund</b>                                                                    | Ohenník                                                                                 | 01.01.1836 16:00 (StD)                                                     |  |
| c143                               | Syta Many (též Mány) aneb Karel XII.<br>u Bendru (1835)                      | <b>Christian August Vulpius</b>                                                             | Daldorf                                                                                 | 16.05.1835 16:00 (StD)                                                     |  |
| č144                               | Divka ze čarovných krajů aneb Sedlský<br>milionář (1835)                     | Ferdinand Raimund                                                                           | Lichotič                                                                                | 17.05.1835 16:00 (StD)                                                     |  |
| č145                               | Jolanta, královna Jeruzalemská aneb<br>Templáři (1835)                       | Friedrich Julius Wilhelm Ziegler                                                            | Giano Ankonský                                                                          | 28.05.1835 16:00 (StD)                                                     |  |
| č150                               | Král Lear aneb Nevděčnost dětenská (též<br>Král Lear) (1835)                 | William Shakespeare                                                                         | Edmund                                                                                  | 13.12.1835 16:00 (StD)                                                     |  |
| č157                               | Zlý duch Lumpacivagabundus ancb<br>Ludařský trojlist (1836)                  | Johann Nestroy                                                                              | Pan Moteil                                                                              | 14.02.1836 16:00 (StD)                                                     |  |
| č158                               | Marnotratný syn aneb Tři dnové ze<br>života karbaníkova (1836)               | Victor Ducange - Alexandre Dumas st. -<br>Jacques-Félix Beudin - Prosper-Parfait<br>Goubaux | Ouředník                                                                                | 04.04.1836 16:00 (StD)                                                     |  |
|                                    | Kateřina Beránková                                                           |                                                                                             |                                                                                         |                                                                            |  |
| 813                                | Čech a Němec aneb Mlejn (též Mlýn) na<br>hranicích (též Čech a Němec) (1825) | Jan Nepomuk Štěpánek                                                                        | Dorotka                                                                                 | 06.03.1832 16:00 (StD)<br>16.05.1832 16:00 (StD)                           |  |
| 064                                | Alina aneb Praha v jiném dílu světa<br>(1830)                                | Adolf Bäuerle                                                                               |                                                                                         | 02.02.1830 16:00 (StD)                                                     |  |
| č65                                | Faust druhý aneb Tak se krotěji zlé<br>ženské (1830)                         | William Shakespeare; Johann Friedrich<br><b>Schink</b>                                      | Františka<br>07.02.1830 16:00 (StD)<br>28.09.1830 16:00 (StD)<br>27.11.1831 16:00 (StD) |                                                                            |  |
| č66                                | Ďáblův mlejn (též Mlejn) na Vídenské<br>(těž vídenské) hoře (1830)           | Leopold Huber; Karl Friedrich Hensler                                                       | Martka                                                                                  | 14.02.1830 16:00 (StD)<br>21.02.1830 16:00 (StD)<br>03.10.1830 16:00 (StD) |  |

*Tisková sestava – soupis rolí herců*

*Elektronický divadelní archiv* umožňuje ukládat a spravovat informace o následujících základních objektech a jejich vzájemných vazbách: osoby, tituly, inscenace, představení, soubory, instituce, scény, budovy.

K většině objektů lze připojovat dokumenty a odkazy na zdroje (prameny a literaturu). Každý dokument i zdroj lze připojit k neomezenému počtu objektů. Samostatnou úlohou v hlavním menu je proto centrální správa dokumentů a zdrojů.

Podrobný manuál plnění databáze je součástí *Metodiky pro uchování, exploataci a zpřístupnění obsahu historických divadelních cedulí*, publikované v Národním úložišti šedé literatury.<sup>7</sup>

Kromě základního třídění a filtrování informací podle nejrůznějších kritérií umožňuje editorské prostředí exportovat do formátu PDF či wordového dokumentu výstupy, které obsahují nadefinované sestavy divadelních inscenací – podle názvu, žánru titulu, data premiéry, autorů, inscenátorů a účinkujících. Tato funkce, jejíž existence u databází nebývá vždy pravidlem, je velice užitečná z hlediska badatelského komfortu. Většina dotazů je totiž právě tohoto rázu a možnost přehledného výpisu inscenací, na kterých se například zkoumaná osoba podílela, je odbornou veřejností vítána.

Následující ukázky ilustrují tři z mnoha možností tiskových sestav (soupis

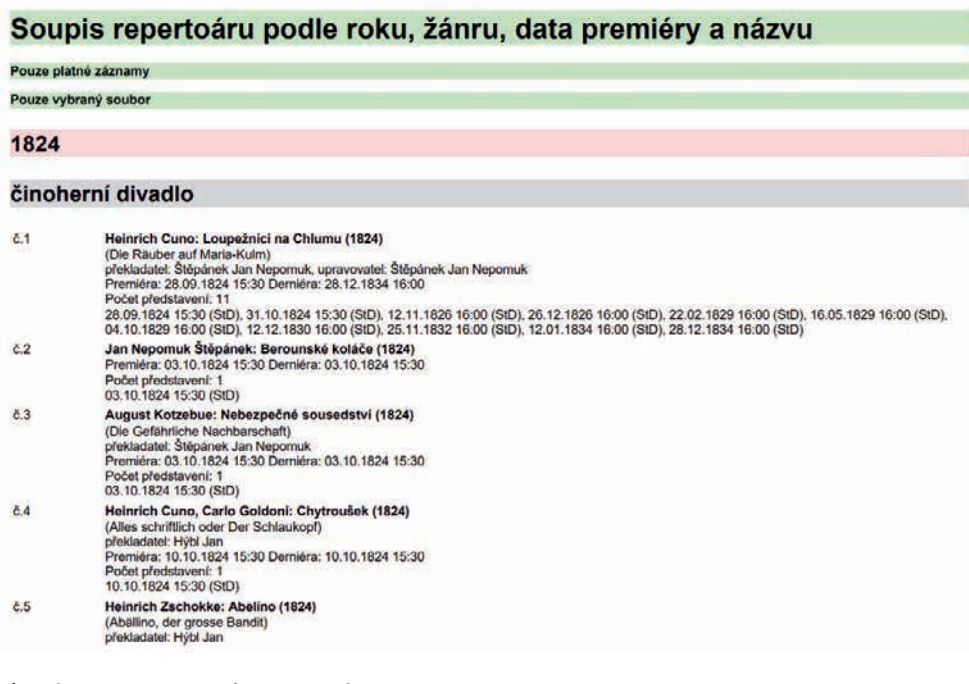

7 *http://invenio.nusl.cz/ record/410265*

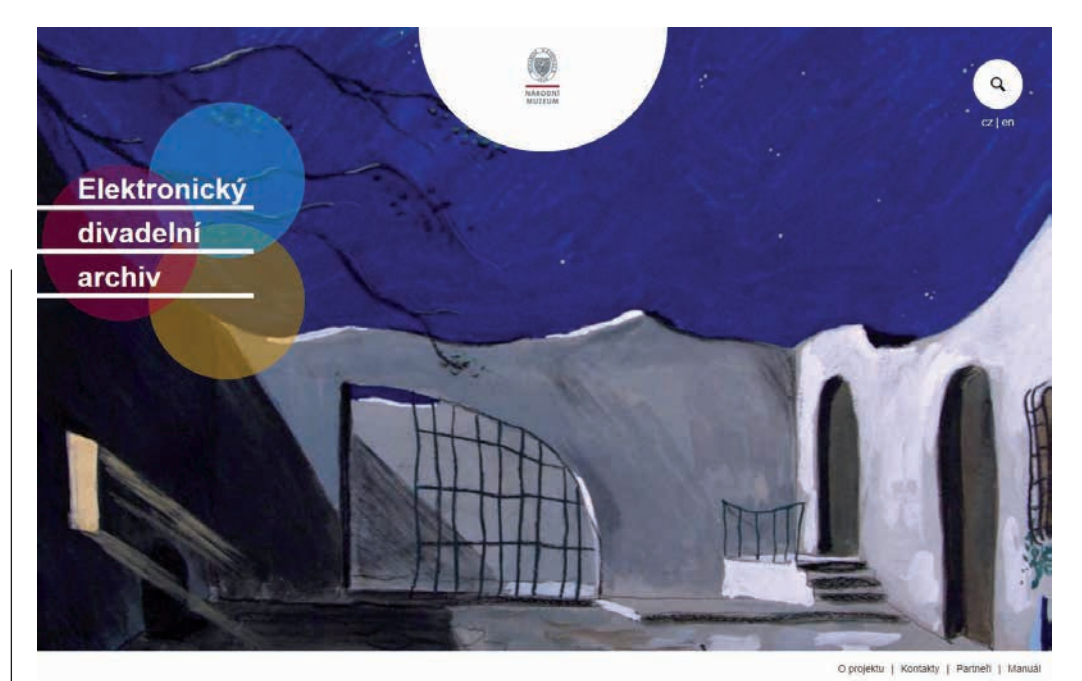

*Úvodní obrazovka*

repertoáru příslušného divadla, přehled inscenací jednotlivých tvůrců a inscenátorů a soupis rolí herců.

## *Uživatelské prostředí databáze Elektronický divadelní archiv*

Po kliknutí na ikonu lupy či na logo databáze se zobrazí první úroveň menu s možností vybírat jednotlivé výše zmíněné vzájemně propojené objekty (osoba, inscenace, představení, titul, soubor, instituce, scéna, budova), popřípadě vyhledávat fulltextově.

Každý z těchto objektů je popsán jinou sadou atributů, k jeho prezentaci slouží tzv. karta objektu.

Součástí informací na kartách objektů jsou odkazy na ostatní související objekty, což umožňuje prezentovat komplexní souvislosti popisovaných skutečností. Obecným principem je, že na každé kartě se objeví pouze ty záložky, které jsou pro daný objekt relevantní (například u spisovatelů a skladatelů záložka **autorství**, u herců **vystoupení v inscenacích a představeních**, u inscenátorů záložka **funkce v inscenacích**. Pokud jsou k osobě přiřazeny

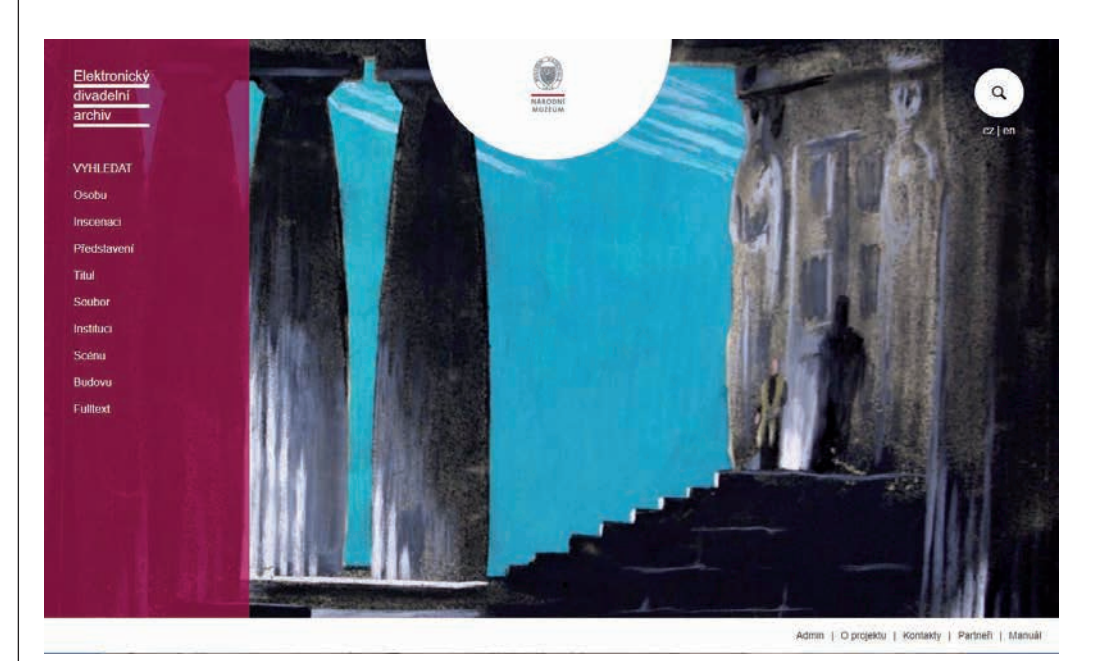

*Základní menu*

| Elektronický                |                                                                                                    |  |
|-----------------------------|----------------------------------------------------------------------------------------------------|--|
| divadelní                   | Josef Jiří Kolár · 09.02.1812 Praha - † 31.01.1896 Praha                                                                                                    |  |
| archiv                      |                                                                                                    |  |
| Karta osoby                 | Používaná jména                                                                                                    |  |
| $\bullet\bullet$            | Kolár Josef Jiří (Umělecké)<br>Dubinský Jan (Umělecké)<br>Dubinský K (Umělecké)<br>Dubinský Karel (Umělecké)<br>Henkelt A. (Umělecké)<br>Henkelt R. (Umělecké)<br>Henkelt Rupert (Umělecké)<br>J. G. (Umělecké)<br>J. J. K. (Umělecké)<br>J K. (Umělecké)<br>J. Kr. (Umělecké)<br>J. M. (Umělecké)<br>K. (Umělecké)<br>Kolar (Umělecké)<br>Kolar Gif) Josef (Umělecké)<br>Kolar J. J. (Umělecké)<br>Kolar Jiří Jos. (Umělecké)<br>Kolar Jos. J. (Umělecké).<br>Kolar Jos. Jiř. (Umělecké) |  |
| Josef Jiří Kolár            | Kolar Jos. Jiří (Umělecké)<br>Kolar Josef Jiř. (Umělecké)                                                                                                    |  |
| <b>Autorství</b>            | Kolar Josef Jiří (Umělecké)<br>Kolár (Umělecké)                                                                                                    |  |
| Funkce v inscenacích        | Kolár J. J. (Umělecké)<br>Kolár J. J. (G. J.) (Umělecké)                                                                                                    |  |
| Vystupoval(a) v představení | Kolár J. J. (J. G.) (Umělecké)<br>Kolár Jos Jiř (Umělecké)                                                                                                    |  |
| Vystupoval(a) v inscenaci   | Kolar st. (Umělecké)<br>Kolar starší (Umělecké)                                                                                                    |  |
| Fotogalerie                 | Kolář Josef (Rodné)<br>Kollár (Umělecké)                                                                                                    |  |
|                             | Levartovský Kaz. (Umělecké)<br>Levartovský Kazimír (Umělecké)<br>Veverka Branibor Věnceslav (Umělecké)                                                                                                    |  |
|                             |                                                                                                    |  |

*Karta osoby – základní údaje o osobě*

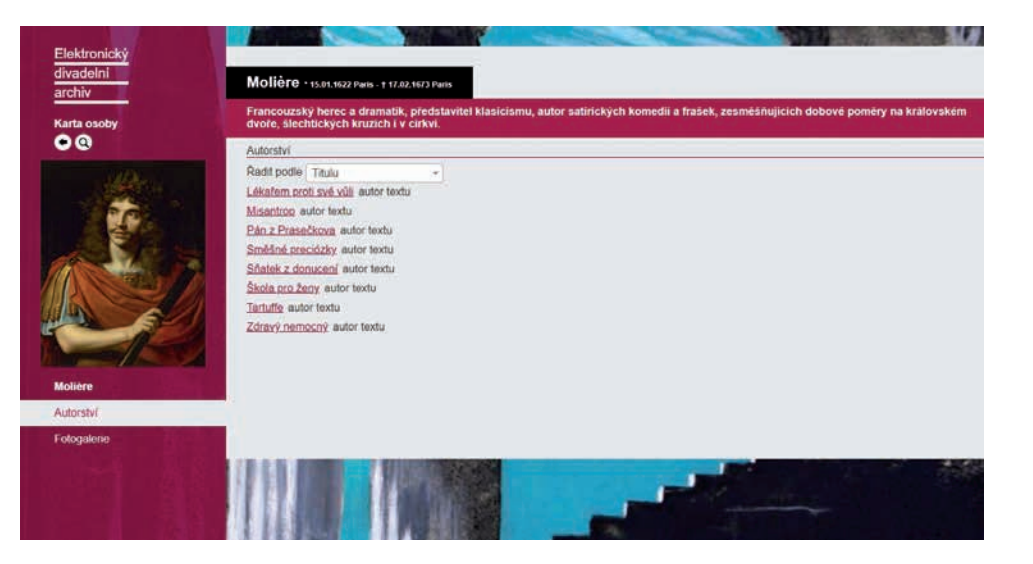

*Karta osoby – autorství*

fotografie či odkazy na zdroje, objeví se záložky **Fotogalerie** a **Prameny a literatura**.

## **KARTA OSOBY**

**Základní údaje o osobě**: referenční tvar jména a příjmení, datum a místo narození a úmrtí, stručná charakteristika činnosti, seznam všech jmen, která osoba používala včetně šifer a pseudonymů (u dam je jako referenční vždy zvoleno příjmení, pod kterým byla známější).

**Autorství:** výpis titulů, jejichž autorem je daná osoba (textu v případě činoher, hudby v případě oper, operet, baletů, tanců). Základní řazení je abecední podle názvů her, je možno použít řazení podle typu autorství (odlišeno je autorství předlohy dramatického textu).

**Funkce v inscenacích:** výpis inscenací, na kterých se daná osoba podílela coby překladatel, upravovatel, dirigent, režisér, výtvarník, choreograf apod. Základní řazení je abecední podle názvů inscenací, je možné použít i řazení podle funkcí (nejprve všechny překlady, pak všechny úpravy atd.).

**Vystoupení v představeních:** chronologický výpis všech představení včetně data a názvu role. Zde je možné filtrovat představení i podle jména, pod kterým dotyčná osoba v konkrétním představení vystupovala (např. kdy hrál Josef Kajetán Tyl pod pseudonymem Horský, kdy pod šifrou T. H. a kdy pod svým jménem).

**Vystoupení v inscenacích:** Abecedně řazený výpis všech inscenací s časovým

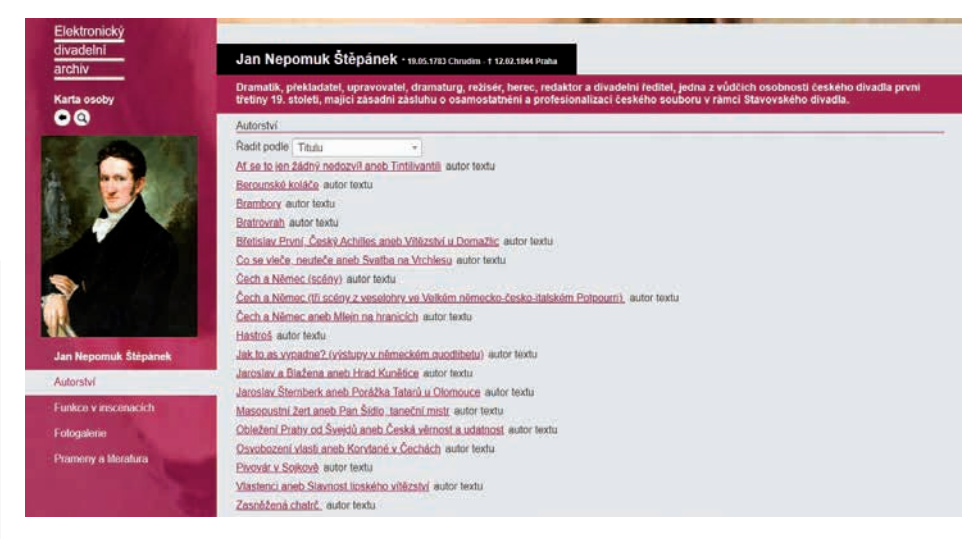

#### *Karta osoby – funkce v inscenacích*

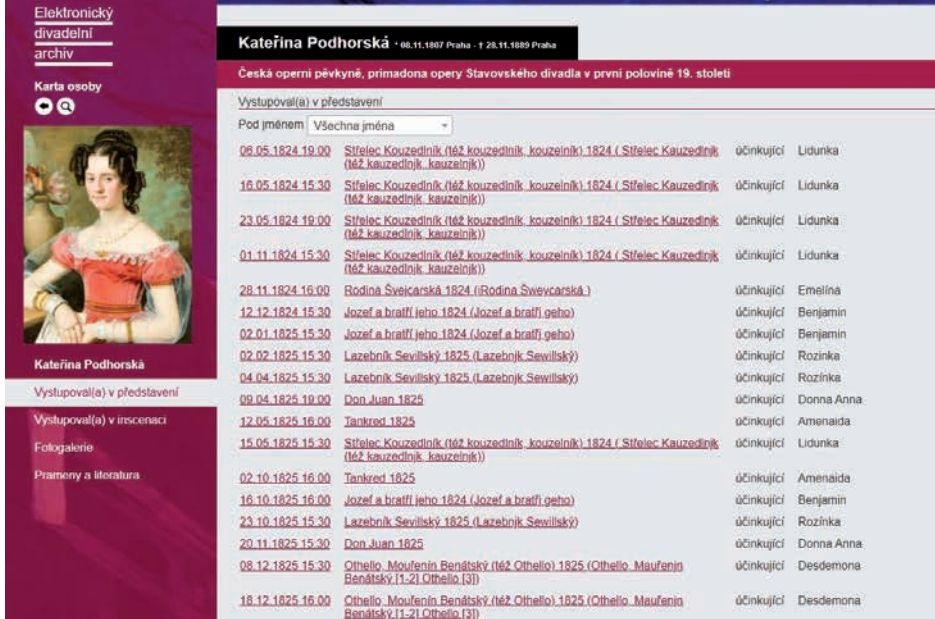

*Karta osoby – vystoupení v představeních*

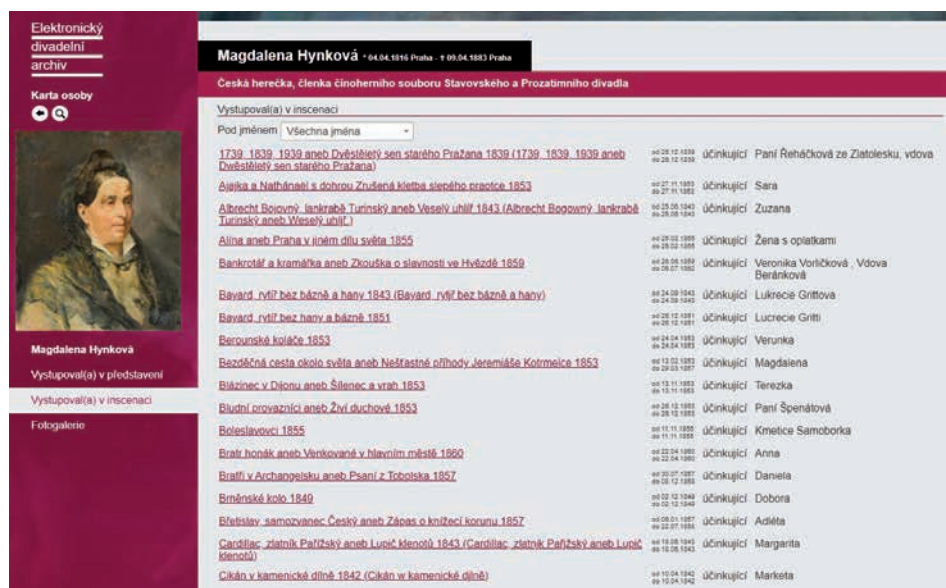

*Karta osoby – vystoupení v inscenacích*

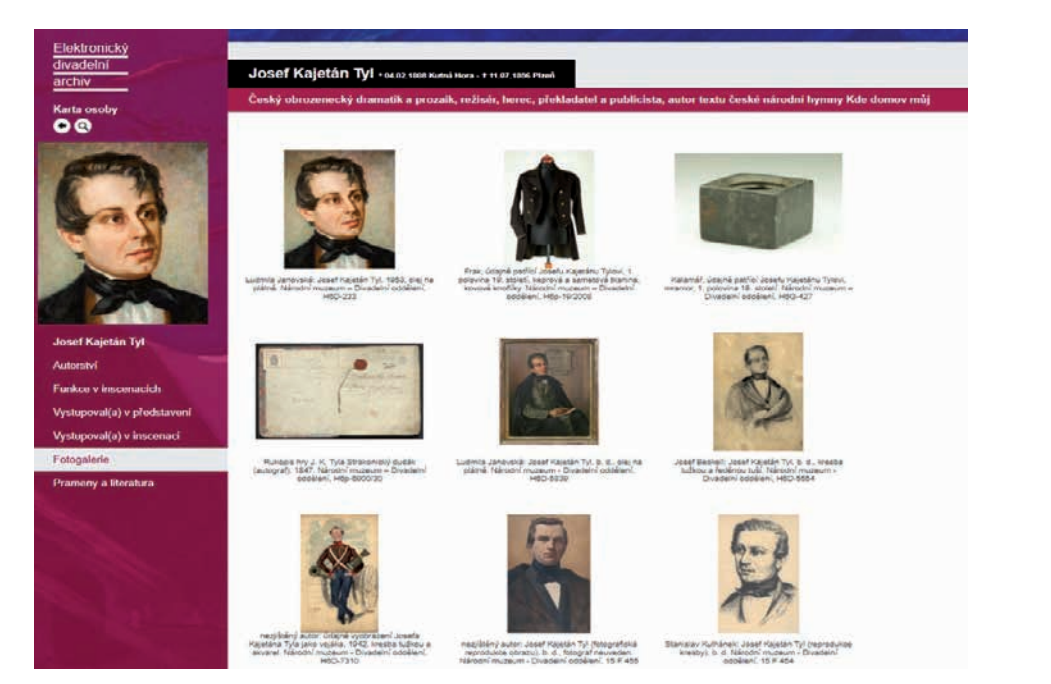

*Karta osoby – fotogalerie*

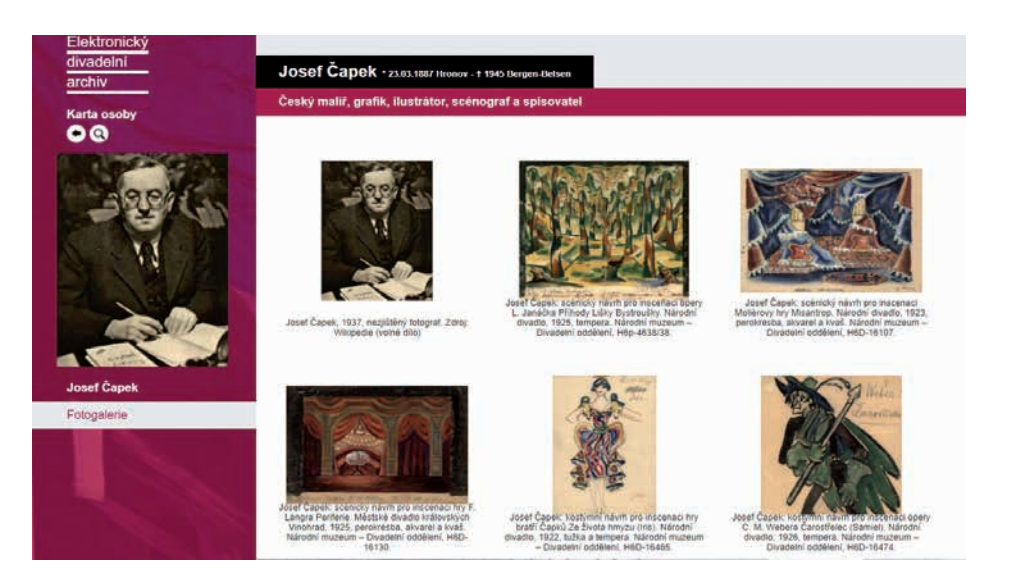

*Karta osoby – fotogalerie*

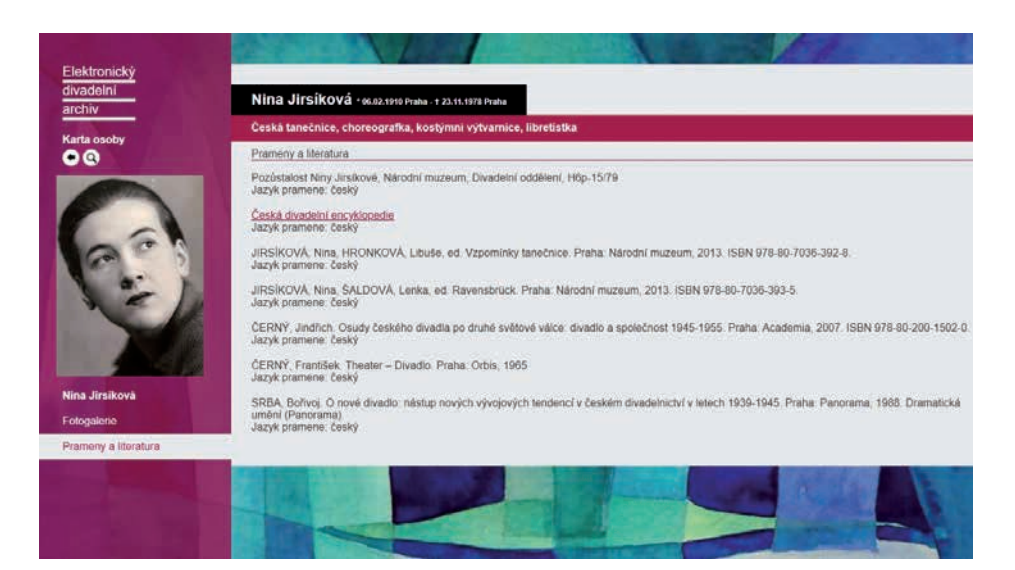

*Karta osoby – prameny a literatura*

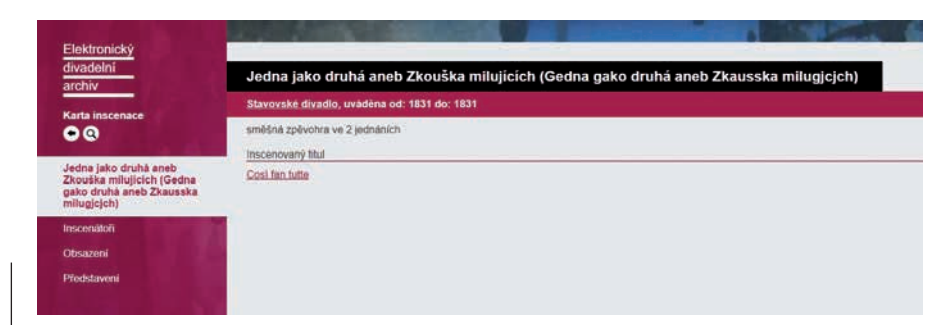

#### *Karta inscenace – základní údaje o inscenaci*

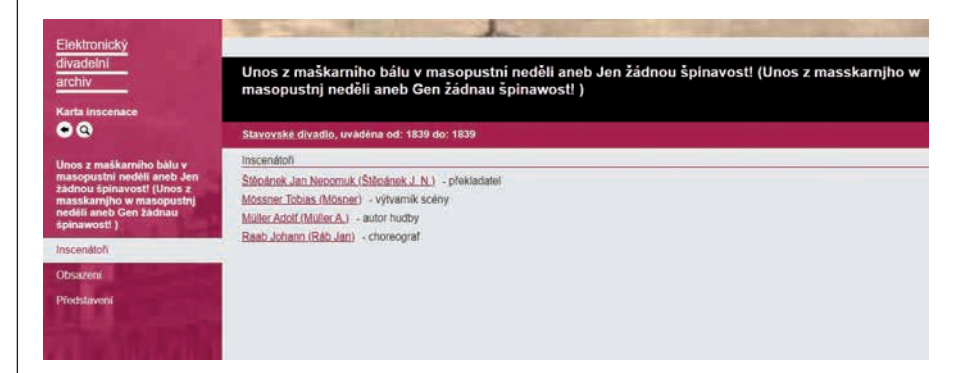

#### *Karta inscenace – inscenátoři*

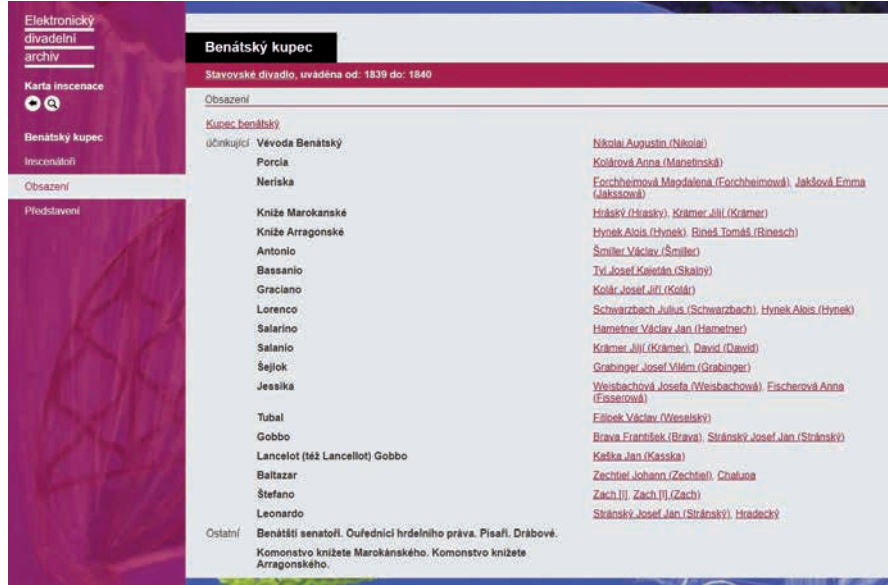

#### *Karta inscenace – obsazení*

| divadelni<br>archiv | Mlynář a dítě jeho                                                                   |  |  |  |  |
|---------------------|--------------------------------------------------------------------------------------|--|--|--|--|
| Karta inscenace     | Stavovské divadlo, uváděna od: 1853 do: 1862                                         |  |  |  |  |
| 00                  | Seznam představení                                                                   |  |  |  |  |
|                     | č.1 02.01.1853 15.45.00 Stavovské divadlo Stavovské divadlo (Ständetheater) Premiéra |  |  |  |  |
| Mlynar a dite jeho  | č.2 01.11.1854 15.45 00 Stavovské divadlo Stavovské divadlo (Ständetheater) Repríza  |  |  |  |  |
| Inscenátoři         | č.3 01.11.1855 15.45 00 Stavovské divadlo Stavovské divadlo (Ständetheater) Repríza  |  |  |  |  |
|                     | č.4 01.11.1856 15:45:00 Stavovské divadlo Stavovské divadlo (Ständetheater) Repríza  |  |  |  |  |
| Obsazení            | č.5 02.11.1857 15:45:00 Stavovské divadlo Stavovské divadlo (Ständetheater) Repríza  |  |  |  |  |
| Představení         | č.6 02.11.1858 15:45:00 Stavovské divadlo Stavovské divadlo (Ständetheater) Repríza  |  |  |  |  |
|                     | č.7 01.11.1860 15:45:00 Stavovské divadlo Stavovské divadlo (Standetheater) Repriza  |  |  |  |  |
|                     | č.8 02.11.1862 15:45:00 Stavovské divadlo Stavovské divadlo (Standetheater) Repriza  |  |  |  |  |

*Karta inscenace – výpis představení*

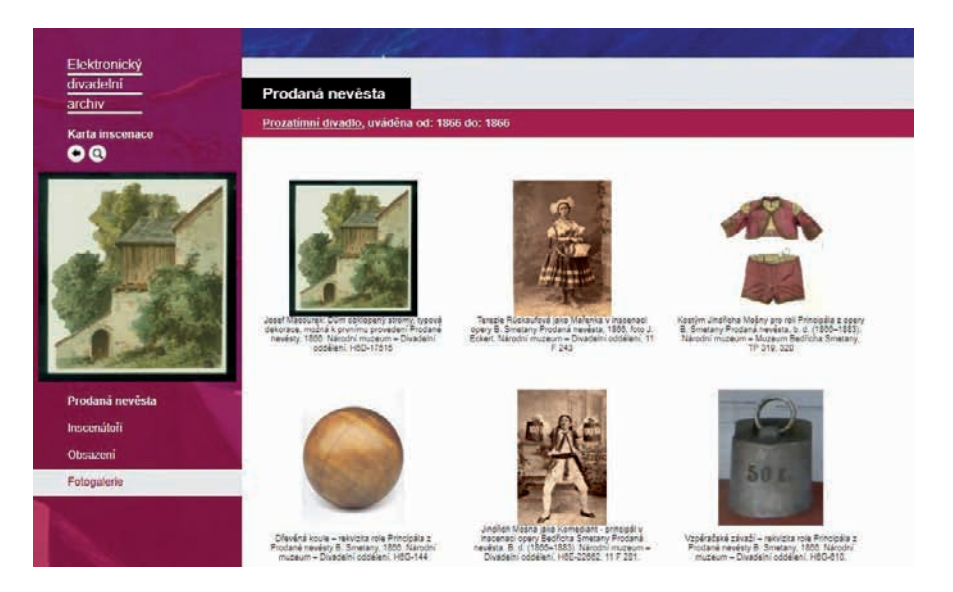

*Karta inscenace – fotogalerie*

rozpětím, ve kterém v ní herec vystupoval, a názvem role (rolí). I zde je možné stejné filtrování jako u představení.

**Fotogalerie:** skeny a fotografie předmětů vážících se k dané osobě (obrazy, kresby, fotografie, rukopisy, památky apod.).

**Prameny a literatura:** odkazy na zdroje informací k dané osobě (dobové prameny, literatura, odkazy na další internetové databáze).

# **KARTA INSCENACE**

**Základní údaje o inscenaci:** název, případně autentický název, pokud se od sebe liší (v repertoáru Stavovského divadla jde zejména o podobu v dobovém pravopisu), název instituce (divadla), léta, ve kterých byla uváděna (rok premiéry a derniéry), a odkaz na daný titul (který může mít jiný název než inscenace).

**Inscenátoři:** výpis osob, které se na vzniku inscenace podílely (překladatelé, upravovatelé, dirigenti, režiséři, výtvarníci, choreografové apod.). U každého je uvedeno jméno v referenčním tvaru, jméno použité na ceduli a název funkce.

**Obsazení:** výpis rolí a účinkujících (herců, pěvců, tanečníků), kteří je ztvárnili. Za jménem v referenčním tvaru je v závorce uvedena podoba z cedule, čárkou jsou odděleny případné alternace.

**Představení:** výpis představení od premiéry do derniéry. Obsahuje pořadové číslo představení, datum a čas, název instituce (divadla), spoluhraná díla a informaci, zda se jednalo o premiéru či reprízu. **Fotogalerie:** skeny a fotografie předmětů

vážících se k dané inscenaci (fotografie, režijní knihy, scénické a kostýmní návrhy, plakáty, programy apod.).

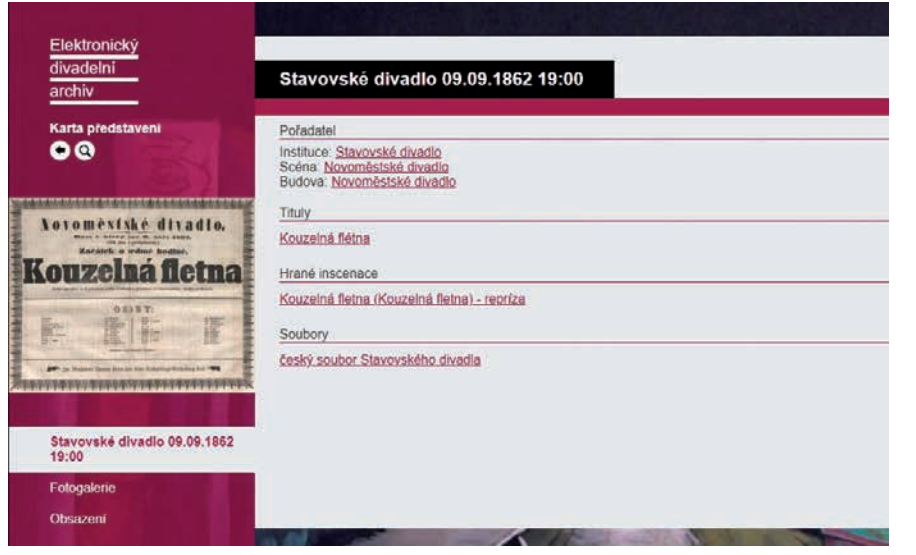

*Karta představení – základní údaje o představení*

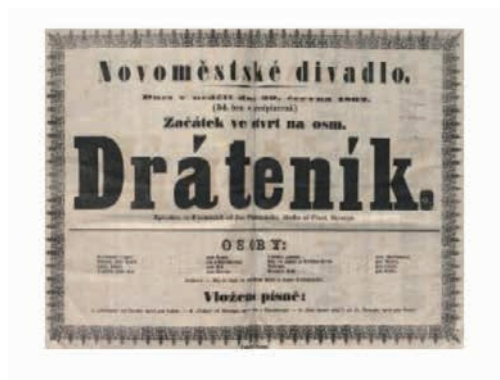

Cedule, Stavovské divadlo, 29, 6, 1862, Národní muzeum - Divadelní oddělení, H6C-25830

*Karta představení – fotogalerie*

**Prameny a literatura:** odkazy na zdroje informací k dané inscenaci.

# **KARTA PŘEDSTAVEN Í**

**Základní údaje o představení:** datum a hodina, název instituce a scény (např. instituce Stavovské divadlo uváděla hry na scéně Novoměstského divadla), odkazy na příslušné inscenace a tituly, divadelní soubor a případně poznámku k představení (například, že bylo uvedeno jen jedno jednání z dotyčné hry).

**Fotogalerie:** skeny a fotografie předmětů vážících se k danému představení (především divadelní cedule).

**Obsazení:** Výpis rolí a jejich obsazení v daném představení s možností seřadit je podle pořadí na ceduli, abecedně podle názvu role nebo abecedně podle příjmení účinkujícího. Referenční tvar jména je

v závorce doplněn podobou, jaká je uvedena na ceduli.

**Prameny a literatura:** odkazy na zdroje informací k danému představení.

# **KARTA TITULU**

**Základní údaje o titulu:** název (v případě cizojazyčné hry i originální název v daném jazyce), charakteristika, rok vzniku (první vydání a první uvedení), autor (autoři) s uvedením typu autorství, v případě adaptace či dramatizace odkaz na předlohu, žánr, počet dějství, role.

**Fotogalerie:** skeny a fotografie předmětů vážících se k danému titulu (například rukopis hry, knižní vydání apod.).

**Inscenace:** Výpis všech inscenací daného titulu zadaných do databáze. U každé je uveden název, pod kterým byl titul inscenován, rok premiéry a instituce, která ji nastudovala.

**Prameny a literatura:** odkazy na zdroje informací k danému titulu.

## **KARTA SOUBORU**

**Základní údaje o souboru:** název souboru, příslušnost k instituci, historie souboru, časové rozpětí působení, osobnosti účinkující v souboru a jejich funkce.

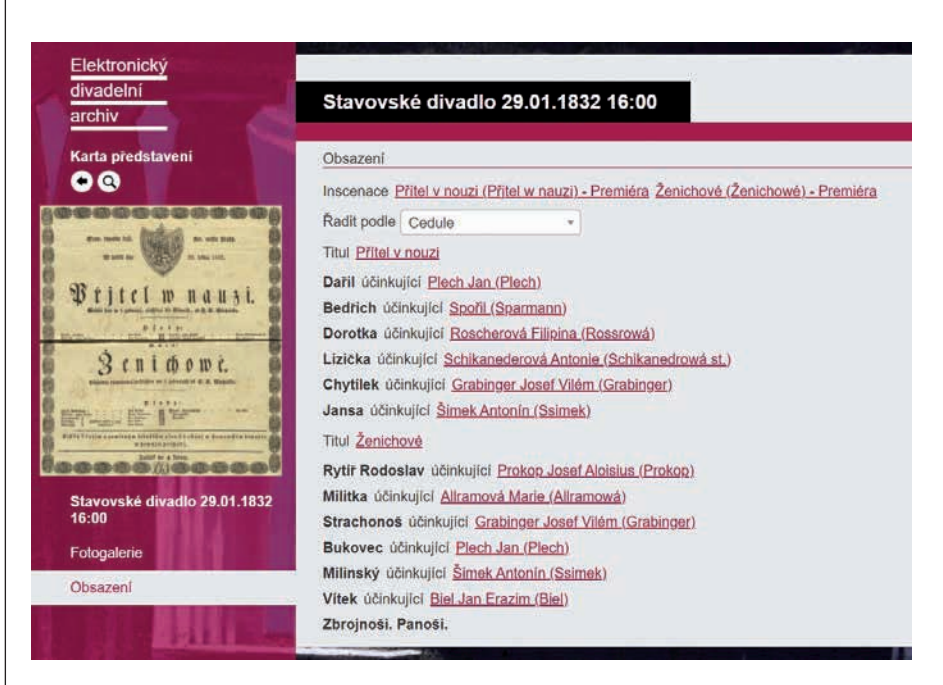

*Karta představení – obsazení*

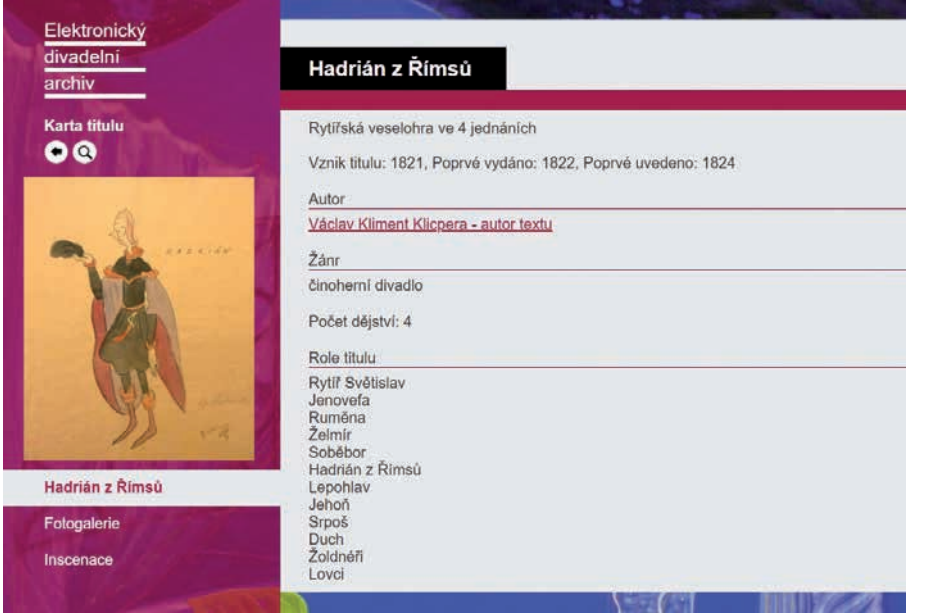

*Karta titulu – základní údaje o titulu*

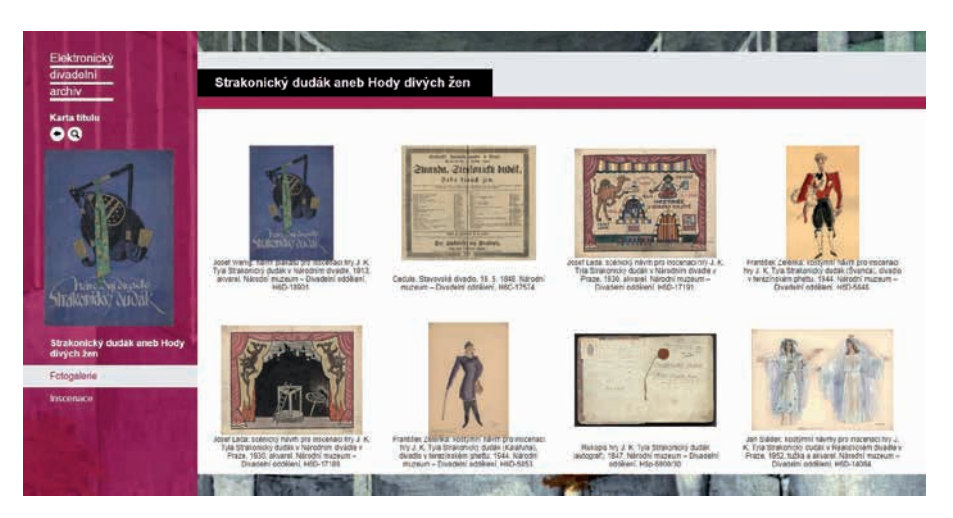

*Karta titulu – fotogalerie*

| divadelni<br>archiv  | Alessandro Stradella                                                    |  |  |  |
|----------------------|-------------------------------------------------------------------------|--|--|--|
| Karta titulu         | Inscenace                                                               |  |  |  |
| 00                   | Alessandro Stradella (1845) Stavovské divadlo                           |  |  |  |
|                      | Alessandro Stradella (1845) Stavovské divadlo                           |  |  |  |
| Alessandro Stradella | Alessandro Stradella (1846) Stavovské divadlo                           |  |  |  |
| Inscenace            | Alessandro Stradella (1846) Stavovské divadlo                           |  |  |  |
|                      | Alessandro Stradella (1848) Stavovské divadlo                           |  |  |  |
|                      | Alessandro Stradella (1850) Stavovské divadlo                           |  |  |  |
|                      | Stradella (1856) Stavovské divadlo                                      |  |  |  |
|                      | Alessandro Stradella (1858) Stavovské divadlo                           |  |  |  |
|                      | Alessandro Stradella (1861) Stavovské divadlo                           |  |  |  |
|                      | Alessandro Stradella (1862) Stavovské divadlo                           |  |  |  |
|                      | Alessandro Stradella (1863) Královské zemské prozatímní divadlo v Praze |  |  |  |
|                      | Alessandro Stradella (1871) Královské zemské české divadlo v Praze      |  |  |  |
|                      | Alessandro Stradella (1878) Královské zemské české divadlo v Praze      |  |  |  |

*Karta titulu – výpis inscenací*

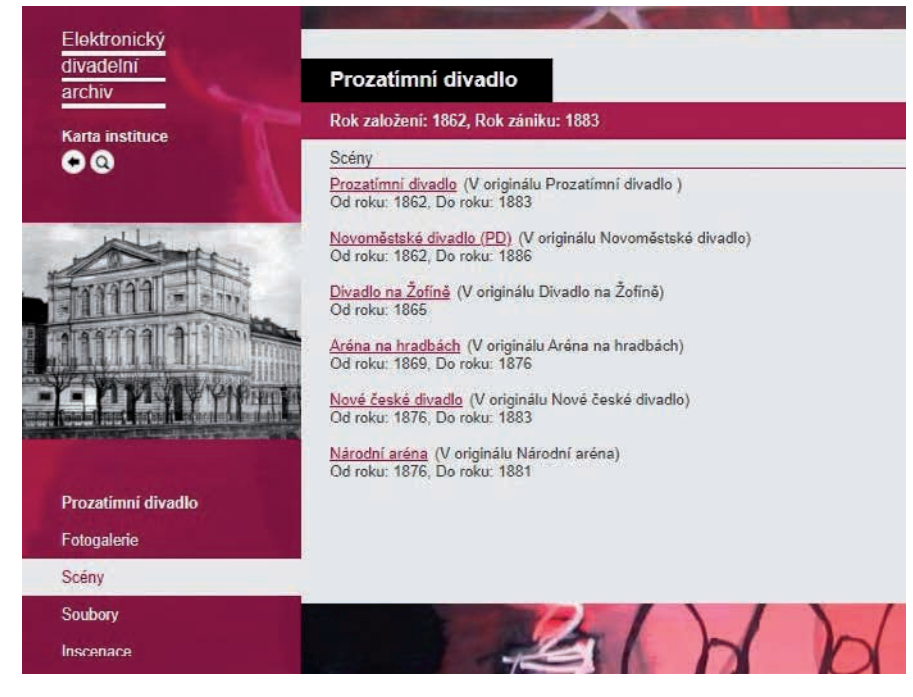

*Karta instituce – výpis scén, na kterých soubory dané instituce působily*

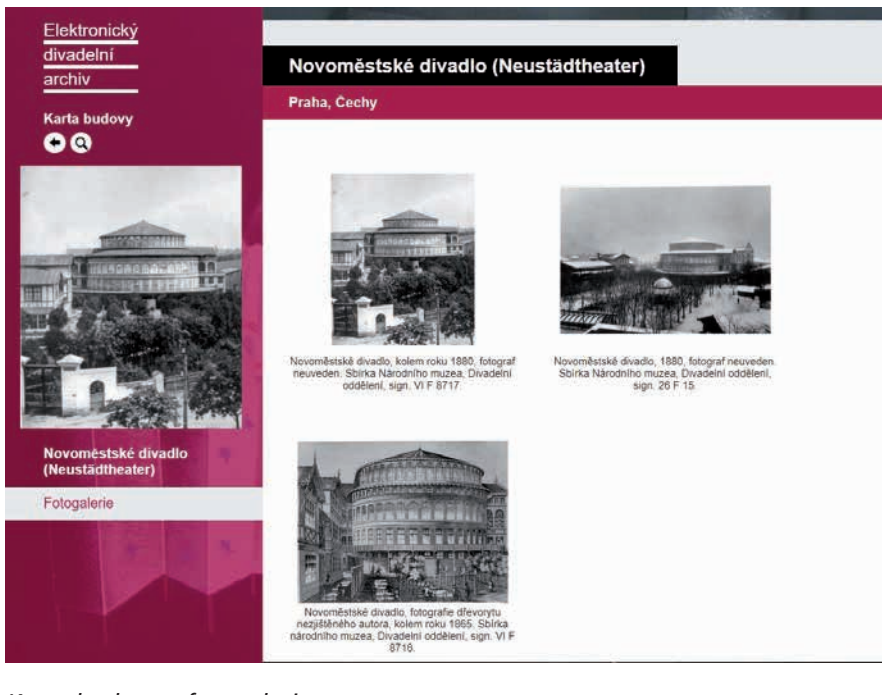

*Karta budovy – fotogalerie*

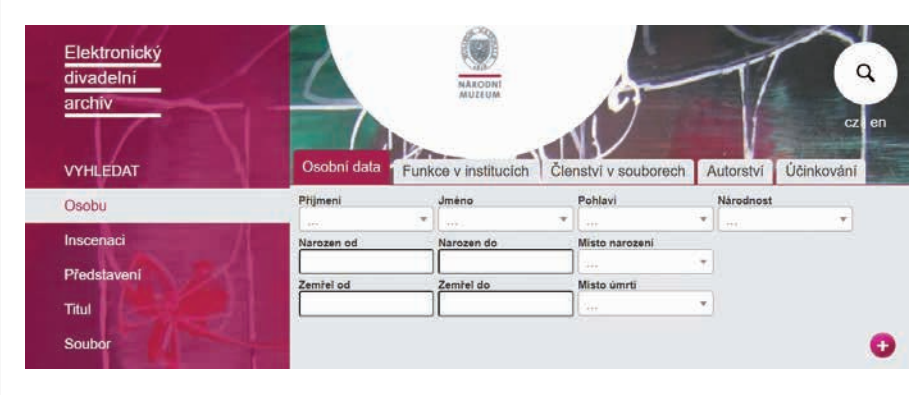

*Vyhledávací kritéria*

| Elektronický<br>divadelní<br>archiv |                                                   | <b>NARODN</b><br>MUZEUM |                  |                    |                  | Q<br>cz   en            |
|-------------------------------------|---------------------------------------------------|-------------------------|------------------|--------------------|------------------|-------------------------|
| <b>VYHLEDAT</b>                     | Seznam vybraných osob                             |                         |                  |                    |                  |                         |
| Osobu                               | $\left( \bullet \bullet \bullet \right)$ $\times$ | Strana 1/2 M            |                  |                    |                  |                         |
| Inscenaci                           | <b>E</b> Přijmení                                 | <b>William</b>          | <b>E</b> Pohlavi | <b>I</b> Národnost | <b>E</b> Narozen | <b>K</b> Misto narození |
| Představení                         | Balanda                                           | Jan (Johann)            | Muž              | Čech               | 01.01.1825       | Praha                   |
|                                     | Bělčický                                          | Václav                  | Muž              | Čech               | 01.01.1818       | Praha                   |
| Titul                               | Bendl                                             | Karel                   | Muž              | Čech               | 16.04.1838       | Praha                   |
| Soubor                              | Biel                                              | Jan Erazim              | Muž              | Čech               | 17.09.1809       | Praha                   |
|                                     | Blodek                                            | Vilém                   | Muž              | Čech               | 03.10.1834       | Praha                   |
| Instituci                           | Bozděch                                           | Emanuel                 | Muž              | Cech               | 27 01 1871       | Praha                   |
| Scénu                               | Božek                                             | Romuald                 | Muž              | Čech               | 07.12.1814       | Praha                   |
|                                     | Čapek                                             | Josef                   | Muž              | Čech               | 19.03.1825       | Praha                   |
| Budovu                              | Doucha                                            | František               | Muž              | Čech               | 31.08.1810       | Praha                   |
| Fulltext                            | Feigert                                           | Bedfich                 | Muž              | Čech               | 1802             | Praha                   |
|                                     |                                                   | Josef Václav            | Muž              | Čech               | 05.09.1829       | Praha                   |

*Výstup z databáze na základě vyhledávacích kritérií*

**Fotogalerie:** skeny a fotografie předmětů vážících se k danému souboru.

#### **Seznam členů souboru**

**Prameny a literatura:** odkazy na zdroje informací k danému souboru.

## **KARTA INSTITUCE**

**Základní údaje o instituci:** rok založení, případně zániku, historie instituce, adresa, další eventuální názvy instituce s uvedením roku, kdy došlo ke změně názvu.

**Fotogalerie:** skeny a fotografie předmětů vážících se k dané instituci.

**Scény:** výpis scén, na kterých se představení dané instituce v celé její historii odehrávala.

**Soubory instituce**: výpis souborů v celé historii instituce.

**Inscenace:** seznam všech inscenací, které instituce ve své historii nastudovala.

**Prameny a literatura:** odkazy na zdroje informací k dané instituci.

## **KARTA SCÉNY**

**Základní údaje o scéně:** název a příslušnost k instituci, adresa, historie scény. **Fotogalerie:** skeny a fotografie předmětů,

vážících se k dané scéně. **Prameny a literatura:** odkazy na zdroje informací k dané scéně.

## **KARTA BUDOVY**

**Základní údaje o budově:** název a příslušnost k instituci, popis a adresa. **Fotogalerie:** skeny a fotografie předmětů vážících se k dané budově.

**Prameny a literatura:** odkazy na zdroje informací k dané budově.

## *Vyhledávání v databázi*

V aplikace lze vyhledávat podle nejrůznějších atributů. Uživatel může zadat jen některé (některá) z kritérií nabízených formulářem, ale ve většině případů může zadat i více kritérií od jednoho typu (pod jednou záložkou formuláře).

Výsledkem aplikace zadaných kritérií je obecně seznam objektů daného typu, které vyhovují všem zadaným kritériím současně. Ten je uživateli prezentován a uživatel pak může jednotlivé objekty vybírat a zobrazovat jejich karty.

Volba typu vyhledávaného objektu se provádí v hlavním menu prezentace.

Po zvolení objektu se zobrazí formulář pro zadání parametrů výběrových kritérií. Obrázek Vyhledávací kritéria na straně 76 ukazuje příklad formuláře pro hledání osob nastavený na kritérium "Osobní data".

Pole ve formuláři dovolují zadat parametry, kterým mají vyhovovat hledané osoby. Vyplnit je přitom možné jen některá z nich. Pokud je například vyplněno jen pole "Národnost", vyberou se všechny osoby dané národnosti. Jestliže je vyplněno jen pole "Pohlaví", vyberou se všechny osoby daného pohlaví.

Vyplněním obou polí je pak nastaven výběr osob zvolené národnosti a pohlaví. Po vyplnění požadovaných hodnot parametrů se výběrové kritérium pomocí tlačítka "**Uložit**" uloží a zobrazí se v řádce tabulky pod formulářem. Kritérií stejného typu je, až na případy, kdy to nedává smysl, možno zadat několik. **Poté se vyberou osoby vyhovující všem zadaným**

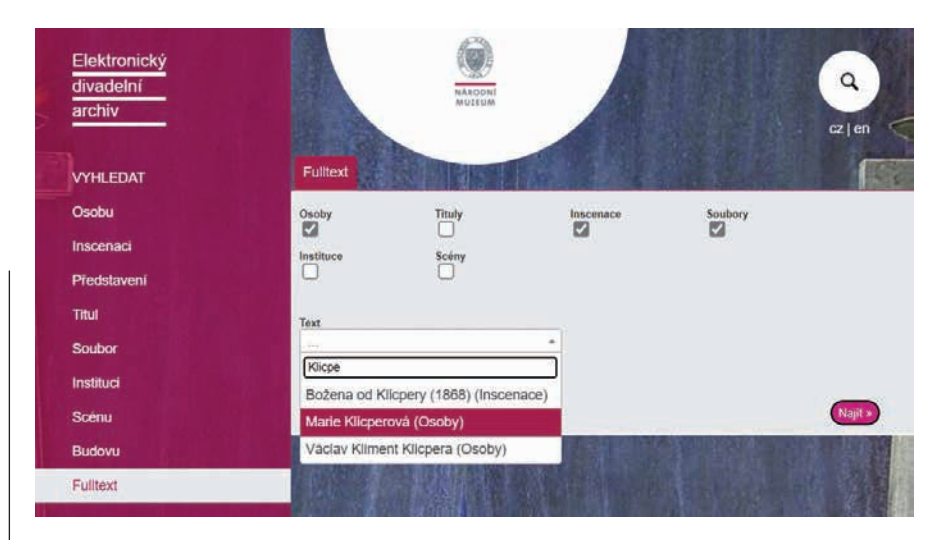

*Fulltextové vyhledávání*

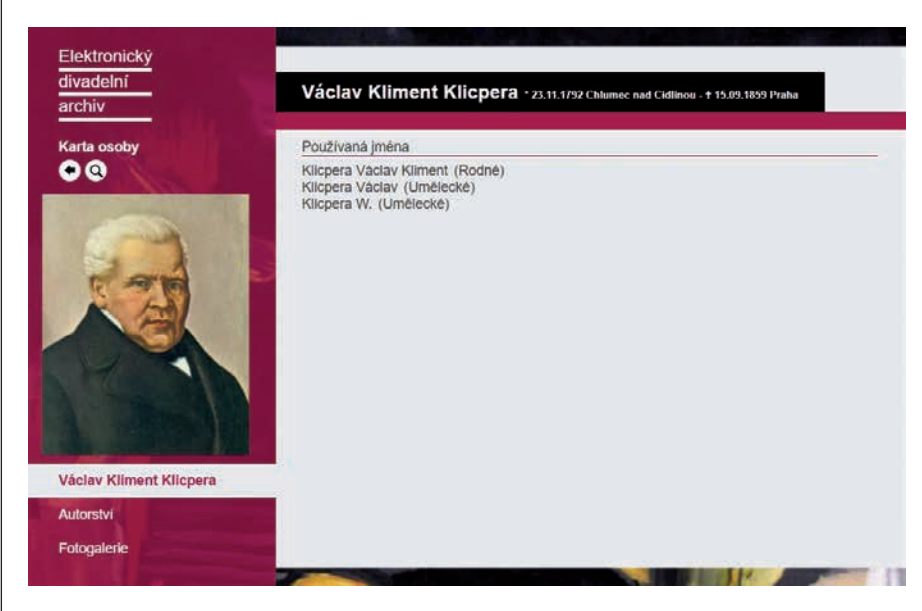

*Výsledek fulltextového vyhledávání*

**kritériím**. Tak lze například vybrat muže české národnosti narozené v Praze mezi roky 1800 a 1900.

Hodnoty parametrů se zadávají zpravidla výběrem ze seznamu všech možností obsažených v archivu. Seznam se rozbalí po kliknutí na symbol  $\boxed{\circ}$  u zadávaného parametru. Seznamy mohou být v některých případech rozsáhlé, a proto má uživatel možnost zapsat do pole jeden nebo více znaků pro upřesnění výběru.

Zapsané kritérium lze upravit po najetí na řádek v tabulce a kliknutí na tlačítko "Upravit" nebo tlačítkem "Smazat" celé kritérium zrušit. Teprve po kliknutí na tlačítko "Najít" se výběr cílových objektů v tomto případě osob – provede.

Tlačítko "Najít" zároveň ukládá dosud neuložené kritérium. Nahrazuje tedy ikonu "**Uložit**".

Po kliknutí na tlačítko "Najít" se vyberou všechny objekty vyhovující **všem zadaným kritériím**, tj. bez ohledu na typ (záložku), a zobrazí se v seznamu, který obsahuje základní data každého vybraného objektu.

Zadaná kritéria zůstávají uložena, dokud je badatel nesmaže; po opakovaném kliknutí na danou položku hlavního menu se znovu zobrazí. To umožňuje nejen návrat k vybranému seznamu ze zobrazení karty příslušného objektu, ale i poté, co uživatel prošel karty řady souvisejících objektů.

Pravidlem je, že po kliknutí na jakoukoliv položku hlavního menu se zobrazuje, pokud existuje již vybraný seznam daných objektů; jestliže žádný výběr není, zobrazí se prázdný formulář zadání výběrových kritérií pro první záložku.

Výběrová kritéria jsou samozřejmě uložena společně se seznamem, takže po zobrazení vybraného seznamu kliknutím na položku hlavního menu může uživatel pokračovat upřesněním již zadaných kritérií.

## *Fulltextové vyhledávání*

Fulltextové vyhledávání umožňuje vyhledat všechny karty, které v určitých polích obsahují zadaný text, a to bez ohledu na typ karty. Je spuštěno kliknutím na poslední položku hlavního menu. Zobrazí se formulář pro zápis hledaného textu umožňující současně omezit hledání jen na vybrané typy karet. Po zápisu textu "klicpe" se zobrazí seznam obsahující jak osoby (Marie Klicperová, Václav Kliment Klicpera), tak inscenace (Božena od Klicpery), v jejichž jménu je řetězec "klicpe" obsažen. Kliknutím na vybraný řádek se zobrazí odpovídající karta.

#### *Závěr*

Možnosti databáze *Elektronický divadelní archiv* prověřil výzkum soupisu českojazyčného a částečně i německojazyčného repertoáru Stavovského divadla z let 1824– 1862. Potvrdilo se, že systém vzájemných

vazeb mezi jednotlivými objekty je funkční a je možné jej použít i pro další divadelní instituce. A to jak v případech, kdy se dochovaly denní divadelní cedule, a je tudíž možné ponořit se až na úroveň jednotlivých představení,<sup>8</sup> tak častěji tehdy, kdy máme k dispozici pouze divadelní programy, a můžeme proto postihnout pouze celou inscenaci. V ideálním případě bude možné databázi EDA v budoucnu propojit s databází Národního divadla,<sup>9</sup> která byla vyvinuta stejnou firmou.10 Ve spolupráci s Institutem umění – Divadelním ústavem, který spravuje unikátní a badatelsky velice využívanou databázi divadelních inscenací po roce 1945,11 podalo Divadelní oddělení Národního muzea žádost o navazující grantový projekt programu NAKI, jehož hlavním smyslem by bylo vyvinout aplikaci, která by zastřešila nejen obě domácí databáze, ale i dílčí aplikace dalších institucí (Ostravský divadelní archiv<sup>12</sup>, archiv Národního divadla Brno13, archiv Jihočeského divadla v Českých Budějovicích14). Vzniklo by tím unikátní, uživatelsky komfortní prostředí s možností jednoduchého prohledávání všech databází, ideálně propojené i s dalšími volně dostupnými zdroji informací.

8 *Ve sbírkách Divadelního oddělení Národního muzea mají toto unikátní postavení Stavovské divadlo, Prozatímní divadlo, Národní divadlo, pražská německá divadla a pro období prvních padesáti let i vinohradské divadlo.*  9 *http://archiv.narodni-divadlo.cz/* 10 *Novum Global, a. s.* 11 *https://vis.idu.cz/ Productions.aspx* 12 *http://divadelniarchiv.cz* 13 *http://stary.ndbrno. cz/o-divadle/online-archiv* 14 *https://archiv.jihoceskedivadlo.cz/archiv*